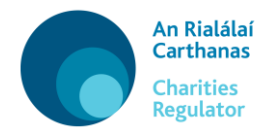

**Sonraí Teagmhála agus Láithreacha Oibriúcháin a Chothabháil – Treoir Úsáideora** 

**User Guide – Maintain Contact and Locations of** 

**Operation Details** 

## **[Gaeilge](#page-4-0)**

# **[English](#page-1-0)**

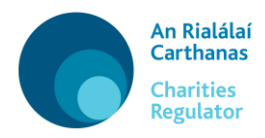

### **[Gaeilge](#page-4-0)**

## <span id="page-1-0"></span>**User Guide – Maintain Contact and Locations of**

### **Operation Details**

Use this form to keep the address(es), contact details and locations (jurisdictions) where your charity operates up-to-date.

In this form there are three tabs to be completed: Details, Jurisdiction and Declaration.

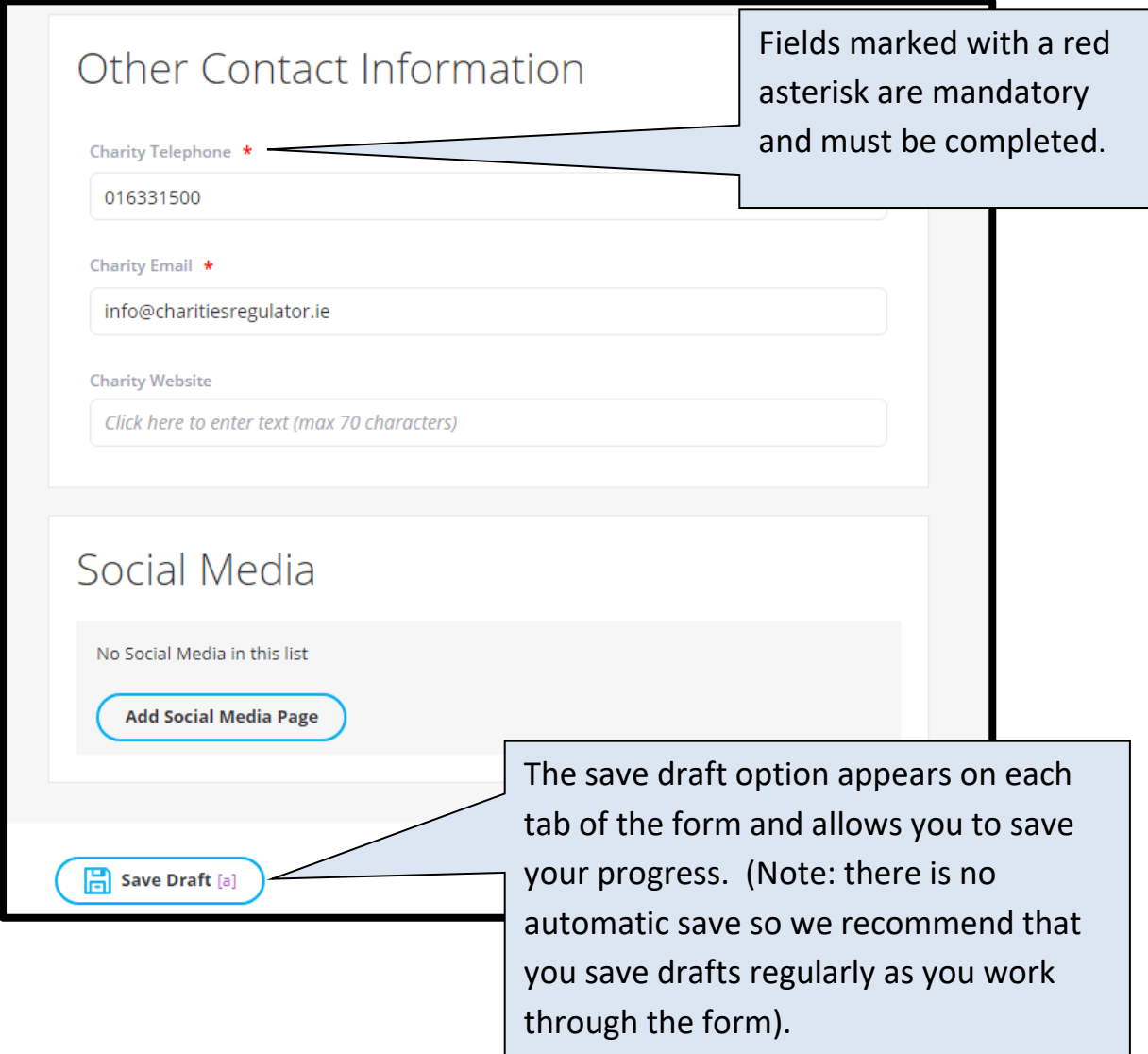

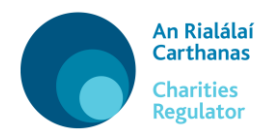

#### **1. Details**

#### **Addresses**

Please enter any amendments to your charity's addresses and contact information. The organisation's Principal, Correspondence and Operational addresses can be amended, updated or deleted.

Please note: the principal address will appear on the public Register of Charities.

You can enter the address or Eircode in the Search Address bar and then click the result to autofill your address. If your address is in an area with many non-unique addresses (such as a rural townland) you will need to enter your Eircode into the Search Address bar, or else enter the address manually, remembering to include your Eircode.

If you do not know your Eircode, please click on Eircode Finder [\(https://finder.eircode.ie\)](https://finder.eircode.ie/) to help you find it.

#### **Other Contact Information**

You can also amend your charity's telephone number and email address. You can also add a charity website address and any social media accounts.

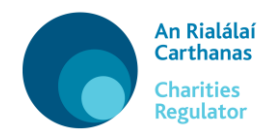

#### **2. Jurisdiction**

In this tab you can add, update or delete any other jurisdictions (locations) in which your charity operates, as well as the name under which it operates in these jurisdictions. Please note: the jurisdictions in which your charity operates will appear on the public Register of **Charities** 

#### **3. Declaration**

This section allows you to review and certify the information you have provided. If you are satisfied that it is correct, and it has been approved by the trustees for submission, you should submit your changes. The privacy terms and Statement of Information Practices should be read and accepted.

Once you are satisfied with this you can click on the vertice which the D download a PDF of your information.

 $\mathcal{J}$  Submit Then click on to submit your changes.

Amendments to contact details or locations of operations do not require the approval of the Charities Regulator so your charity's record will update automatically when you submit the form.

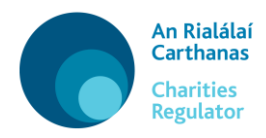

### **[English](#page-1-0)**

## <span id="page-4-0"></span>**Sonraí Teagmhála agus Láithreacha Oibriúcháin a Chothabháil – Treoir Úsáideora**

Bain úsáid as an bhfoirm seo chun an seoladh/na seoltaí agus na láithreacha (na dlínsí) ina n-oibríonn do charthanas agus a shonraí teagmhála a choinneáil cothrom le dáta.

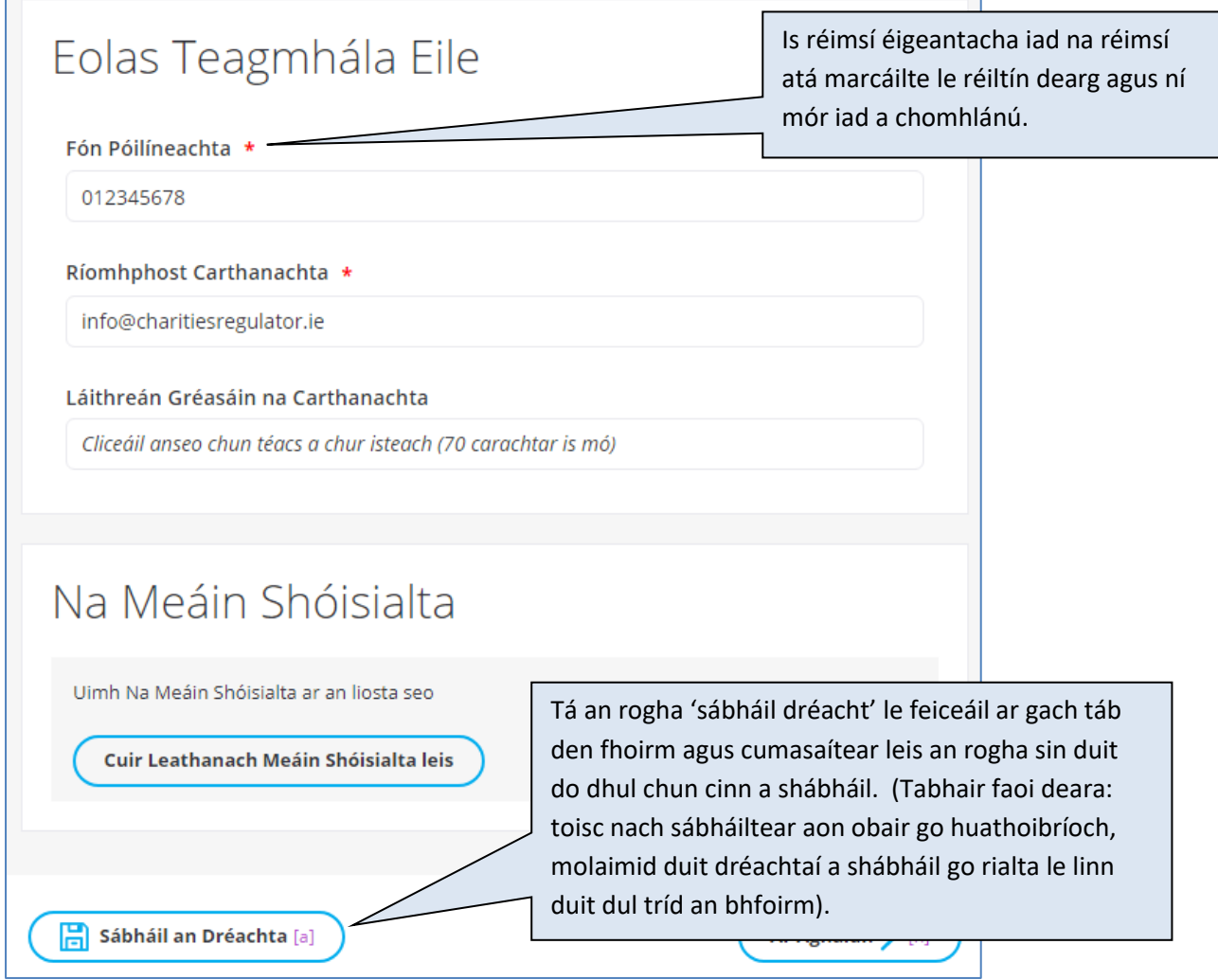

Tá trí tháb le comhlánú san fhoirm seo: Sonraí, Dlínse agus Dearbhú.

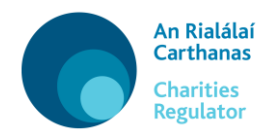

#### **1. Sonraí**

#### **Seoltaí**

Iontráil aon leasuithe ar sheoladh/ar sheoltaí do charthanais agus ar a fhaisnéis teagmhála. Is féidir Príomhsheoladh, Seoladh/Seoltaí Comhfhreagrais agus Seoladh Oibríochtúil/Seoltaí Oibríochtúla na heagraíochta a leasú, a nuashonrú nó a scriosadh.

Tabhair faoi deara: beidh an príomhsheoladh le feiceáil ar an gClár Carthanas poiblí.

Is féidir leat an seoladh nó an tÉirchód a iontráil sa bharra 'Cuardaigh Seoladh' agus is féidir leat cliceáil ar an toradh ansin chun go líonfar do sheoladh isteach go huathoibríoch. Má tá do sheoladh lonnaithe i limistéar ina bhfuil a lán seoltaí neamhuathúla (amhail baile fearainn tuaithe), beidh ort d'Éirchód a iontráil sa bharra 'Cuardaigh Seoladh' nó an seoladh a iontráil de láimh. Ná déan dearmad ar d'Éirchód a iontráil freisin.

Mura bhfuil d'Éirchód ar eolas agat, cliceáil ar an Aimsitheoir Éirchód [\(https://finder.eircode.ie\)](https://finder.eircode.ie/) chun cabhrú leat é a aimsiú.

#### **Faisnéis Teagmhála Eile**

Is féidir leat uimhir theileafóin agus seoladh ríomhphoist do charthanais a leasú freisin. Is féidir leat seoladh aon suímh Ghréasáin agus aon chuntas meán sóisialta atá ag do charthanas a chur leis chomh maith.

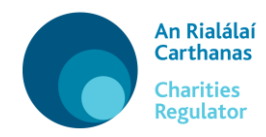

#### **2. Dlínse**

Sa táb seo, is féidir leat aon dlínsí (láithreacha) eile ina n-oibríonn do charthanas, agus an t-ainm faoina n-oibríonn sé sna dlínsí sin, a chur leis, a nuashonrú nó a scriosadh. Tabhair faoi deara: beidh na dlínsí ina noibríonn do charthanas le feiceáil ar an gClár Carthanas poiblí.

#### **3. Dearbhú**

Sa rannán seo, is féidir leat an fhaisnéis atá tugtha agat a athbhreithniú agus a dheimhniú. Más deimhin leat go bhfuil an fhaisnéis ceart, agus má cheadaigh na hiontaobhaithe í lena cur isteach, ba cheart duit d'athruithe a chur isteach. Ba cheart na téarmaí príobháideachais agus an Ráiteas faoi Chleachtais Faisnéise a léamh agus ba cheart glacadh leo.

A luaithe atá tú sásta leis sin, is féidir leat cliceáil ar **Juan Réamhamharc** chun d'fhaisnéis a íoslódáil i bhformáid PDF.

Cliceáil ar  $\left(\frac{Q}{\epsilon} \frac{\text{Cuir isteach [s]}}{\text{a} \cdot \text{Cum}}\right)$ ansin chun d'athruithe a chur isteach.

Ní gá duit ceadú a fháil ón Rialálaí Carthanas chun leasuithe a dhéanamh ar shonraí teagmhála nó ar láithreacha oibriúcháin. Mar sin, nuashonrófar taifead do charthanais go huathoibríoch nuair a chuireann tú an fhoirm isteach.